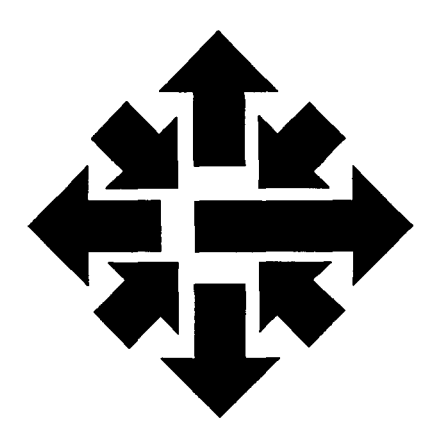

# **The** ACSS Newsletter

University of Minnesota Twin Cities December 1987

### **The Electronic Postmaster on UX and VX**

Linda Gray Internet Mail:

BITNET Mail:

i )

> lsg@ux.acss.umn.edu lsg@vx.acss.u mn. edu LSG@UMNACVX

The Electronic Postmaster (EP) is a recently installed ACSS utility that provides electronic mail addresses in response to your specific requests. The EP also supplies information about mainframe computers or the name of a contact person who can help you with electronic mail services. EP also can give you general help on using its commands.

The Electronic Postmaster gives users inside and outside the University a means to use electronic mail to find electronic mail addresses of people at our University. The EP maintains a data base file that contains information about each user. In addition to user information, the EP maintains information about all"hosts" (mainframe computers) that have users in the data base. You can request information about a specific host or all hosts that the EP knows about.

#### Getting Help to Use Electronic Postmaster

You request information by sending mail to the user named Postmaster on any system that runs the EP.

The next article in this Newsletter tells you more about using the Electronic Postmaster. There are several other ways to get information on using the Electronic Postmaster facility:

- Type help on UX and select the postmaster option from the menu.
- Type type acss\$writeup:postmaster on VX to display a long on-line document at your terminal. (This document

I

!!!

**Communications** 

miri

contains approximately the same text as the next article.)

- Mail the message HELP to postmaster on UX or VX, as explained in the following article.
- See the ACSS Brief on the Electronic Postmaster.

We have installed the EP on a trial basis and are initially building the data base from among the organizations within Information Systems (ACSS, HSCS, SPCS, and coordinate campus computing services). The EP is now installed on VX and UX. Administrators of other systems who wish to add names of individuals or hosts to the data base should contact Linda Gray at 626-1321.

#### In This Issue . . .

We describe several new text analysis packages on the VAX VX, all with on-line documentation.

In the Consulting Comer, we tell you how to run large statistics jobs more efficiently on the VX.

We also offer free documentation for the CYBER NV, provide our new schedule of winter quarter short courses, and give you our holiday hours for December and January.

### **Help Page**

### HELP-LINES

#### Mainframe (CA,NV,UX,VX):

### **CONSULTING**

Walk-In

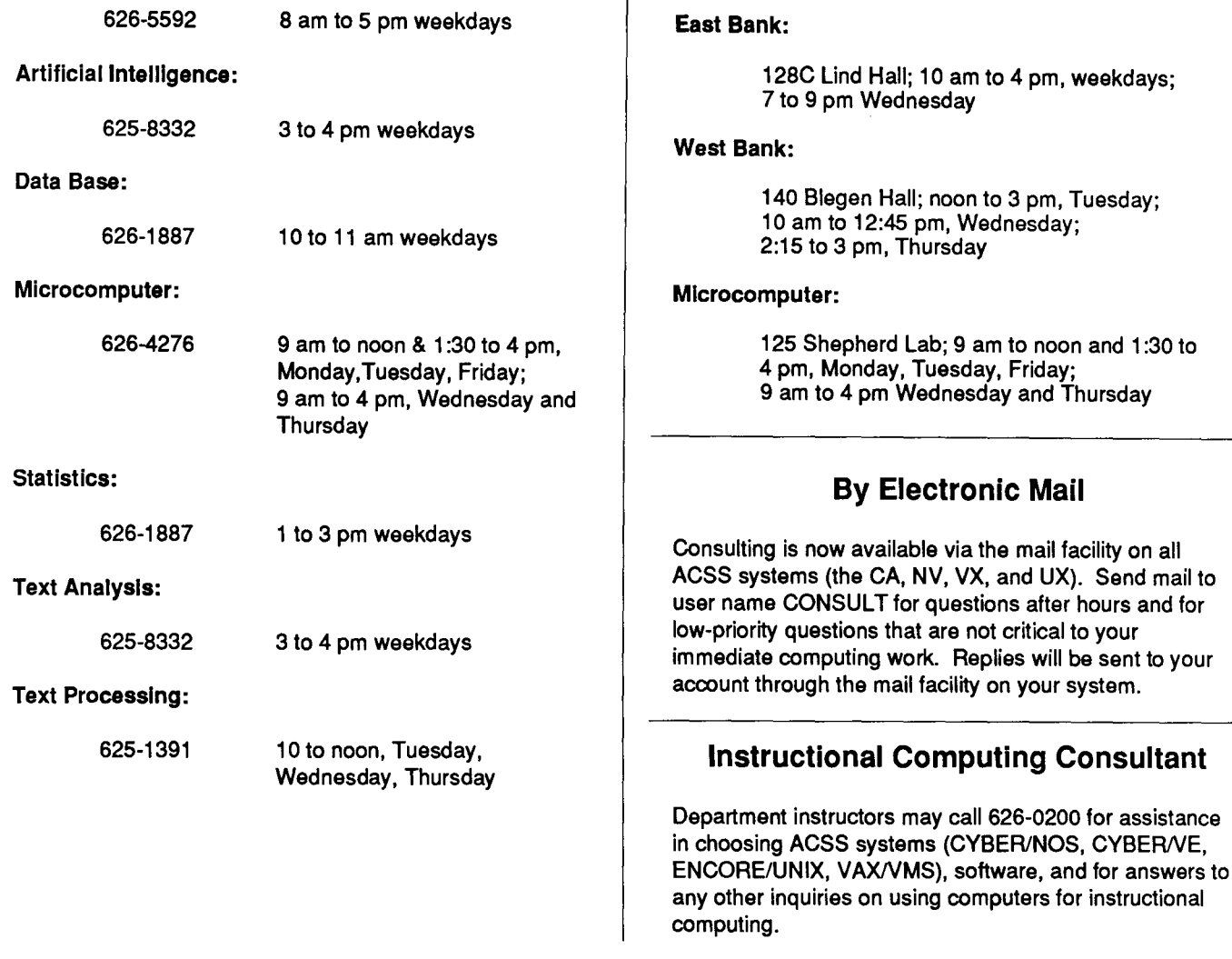

### COMPUTING INFORMATION CENTER

128A Lind Hall, 625-7397, YZE6075@UMNACCA or MAD@UMNACVX

Computing account and grant applications available for CYBER, ENCORE, and VAX computers.

Short course enrollment. Short course schedules and class descriptions available.

Assistance in ordering vendor documentation. Vendor documentation is not always available in the University bookstores and may be ordered directly from the company.

Complete documentation collection. Reference copies of vendor and all other documentation for ACSS software.

Free ACSS documentation. General information, and mainframe and microcomputer information available.

Computing Newsletters. Subscribe to the *ACSS*  Newsletter and the ACSS Microcomputer Newsletter. Newsletters from other computing centers are also available for reference.

### **Using the Electronic Postmaster**

Linda Gray and Steven Brehe

~

I

laine aika sela sela sela sebagai kedua kedua kedua terbentuk menganakan kedua terbentuk menganakan kedua kedu<br>Kedua terbentuk

l

1999)<br>1999 - Paul Barnett, cyfeiriad<br>1999 - Paul Barnett, cyfeiriad<br>1999 - Paul Barnett, cyfeiriad

I 1 formation is a

je kao a dia amin'ny fivondronan'i A

I

liste alle Regne ia stanovnika ko

l

' ~

I

'

The Electronic Postmaster (EP) on the ENCORE UX and the VAX VX provides information about electronic mail users and mail facilities at the University of Minnesota.

The EP can help you use electronic mail in a number of ways:

- The EP can provide the electronic mail address of a specific user at the University of Minnesota.
- The EP can give you information about a *host* computer (e.g., a mainframe used to send and receive electronic mail messages).
- The EP can help you get in touch with a contact person for electronic mail services.
- The EP also provides help on using EP commands.

Similarly, you can make it easier for people to send mail to you by supplying the EP with information about yourself. When you insert your name in EP's data base file, the EP requires your login name, host computer, and full name. We request that you include department, position/ college, work address, and work telephone number. Your home address and home telephone number are not necessary, but you can include them if you like.

To get information from the EP, or give the EP information about yourself, you have to send an electronic mail message to the user name Postmaster on a host system that has the EP installed.

When you request information from the EP, you send it a mail message that contains the necessary commands. When you send the EP information about yourself, your message must be in a specific format. These commands and formats are explained later in this document.

While maintaining all this information, the EP provides information about all hosts that have users in the data base. You can request information about a specific host or all hosts known to the EP.

#### What You Have To Know

This article assumes that you know the basics of using electronic mail on the UX or the VX.

For information about UX mail, see the free ACSS Brief, Using MAIL on the ENCORE.

For information about VX mail, see the free ACSS Brief, Using Mail on the VAX. The VX also has an on-line document about electronic mail: See ACSS\$WRITEUP:MAIL.

All Briefs are free and available at the ACSS Computing Information Center, 128A Lind Hall (625-7397).

continued on page 284

#### Requesting Information

You can request information from the EP data base by mailing the request to the user named Postmaster on an ACSS system that has the EP installed (currently the ENCORE UX or VAX VX system). Using EP's commands, you can make your request the SUBJECT of the mail message, or make the commands the text of the mail message. The commands (or requests) available are:

#### TELLME ABOUT

TELLME HOSTS

TELLME CONTACTS or

HELP

You can make multiple requests by putting several lines in the mail message.

The TELLME command: When you include this command in a message to Postmaster, you'll get a main message in reply that tells you about a user, a host, or someone you can contact about electronic mail services. The TELLME command's formats are:

#### TELLME ABOUT *username*

TELLME HOSTS

TELLME CONTACTS

TELLME {which defaults to TELLME ABOUT}

Let's look at each of these formats:

The TELLME ABOUT command: The TELLME ABOUT command will get you information about a user.

If you know the full name of a person, provide only the first and last names to get information for the person.

If you only know the login name, provide it to get information for the person.

If you only know the first or last name, provide it-in response, you'll get information on all people with that first or last name.

The TELLME ABOUT command can be abbreviated to just TELLME.

The various formats for TELLME ABOUT are:

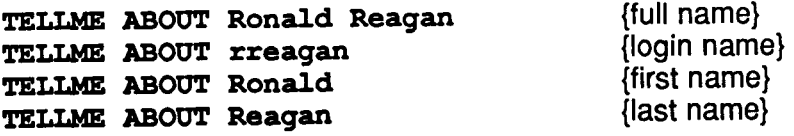

If you send a mail message to Postmaster requesting information for the login name SOC (TELLME ABOUT SOC), you'll get the following response:

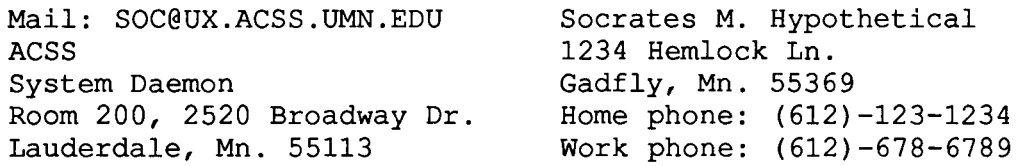

This response contains information in the following format:

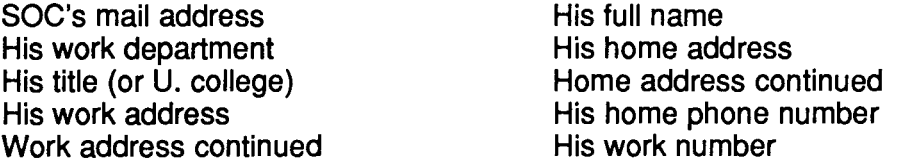

The TELLME HOSTS command: In response to the command TELLME HOSTS, EP provides the names of all host computer systems that have information stored in the data base.

The TELLME CONTACTS command: The command TELLME CONTACTS gets you information that will help you contact someone who may be able to give you some help. This includes an electronic mail address and a telephone number.

The HELP command: The HELP command will provide basic information on how to use the Electronic Postmaster facility. If you provide another command after it, information on that command will be provided. Examples: HELP, HELP TELLME, HELP TELLME HOSTS.

#### Changes to the Data Base

It is possible to add to, change, or delete information you've put into the EP data base. To make the change, you're required to:

a) be logged in under the login name to be changed/added to/deleted.

b) mail a message to Postmaster in the required format requesting the change.

Adding Information: To add your login name to the EP's data base, mail a message that starts with the word ADD on a line by itself (or in the subject of the message). You need to mail the message under the login name that you want to add to the EP's data base. Please specify the following information in this order:

#### Required:

Your current login ID. Full name of your machine. Your real name.

#### Requested:

Your work department. Your work telephone number. The mailing address at work. Your title, or college attending.

#### Optional:

Your home telephone number. Your home mailing address.

The machine name must be the full name of your computer as specified in the University host tables, in proper domain format. Mailing addresses may be up to three lines long. Telephone numbers should include area code. Limits on other entries are described later.

EP expects entries from you in the format of the following example:

#### SOC@ux.acss.umn.edu:Socrates M. Hypothetical:ACSS :6126786789:Room 200,2520 Broadway Drive,Lauderdale Mn. 55ll3:System Daemon:6121231234:1234 Hemlock Ln.,Gadfly Mn. 55369

As you can see in the example above, each "field," or piece of information, is separated by a colon. If you leave a field blank, put a space between two colons, like this- $\cdot$ :

In addresses, use commas as shown above to separate street address from city.

Because the EP uses colons to separate "fields," as shown above, the colon is a "reserved" character-do *not* use colons within a field or for any other purpose in your messages to the EP. Similarly, use commas only to separate lines within addresses.

Deleting Information: To delete your login name (and associated information) from the EP data base, mail a message that begins with the word DELETE on a line by itself (or put the word DELETE as the subject of the message). On the following line, specify the login name you're deleting and the associated full name (i.e., your name) on the same line.

Mail the message under the login name that you want deleted.

The login name must be of this format

#### *login@bost.umn.edu*

Replace *login* with the login name you're deleting and *host* with the full name of your computer as specified in the University host tables, in proper domain format. (For example, ux. acss for the ACSS UNIX UX machine or  $vx$ . acss for the ACSS VAX VX.)

An example: To delete information associated with the login name SOC, you could use this form of the DELETE command:

#### DELETE

SOC@vx.acss.umn.edu Socrates Hypothetical

Changing Information: To change your entry in the data base, mail a message that starts with the word CHANGE on a line by itself (or with CHANGE as the subject of the message). You need to mail the message from the login name associated with the entry you are changing. Please specify the information as described in the section on adding information.

#### **Comments**

I

160 m 21 m (42 m)

 $\mathcal{M}$  is a substitution of the contract of the contract of the contract of the contract of the contract of the contract of the contract of the contract of the contract of the contract of the contract of the contract of ~ ing the contract of the contract of the contract of the contract of the contract of the contract of the contract of the contract of the contract of the contract of the contract of the contract of the contract of the contra

In the control of the control of the control of the control of the control of the control of the control of the control of the control of the control of the control of the control of the control of the control of the cont

i<br>Linda (1980)<br>Linda (1980)

)

It is possible for a user to send comments to the **Postmaster**. To send a comment, send a MAIL message that begins with the word COMMENT on a line by itself (or put only the word COMMENT in the subject field). The rest of the message is forwarded to the ACSS staff person in charge of the Electronic Postmaster.

#### Limits In Data Base Information

**EIAL4** 

The colon character is reserved. Use the comma to separate "lines" in your work or home address (i.e., between the street address and the city). Login names should not start with a minus (or hyphen) character.

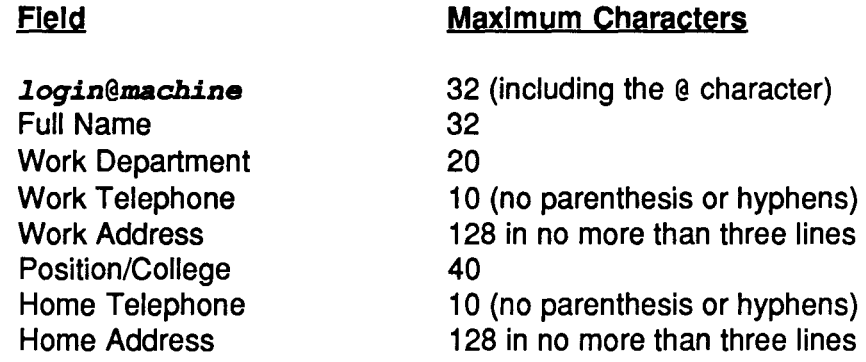

#### Other Limits and Features

l Due to various limitations in electronic mail, your mail message should contain only printable characters, with lines less than 80 characters long.

 $\begin{aligned} \label{eq:2} \mathbf{1}_{\mathcal{M}}(\mathbf{1}_{\mathcal{M}}),\mathbf{1}_{\mathcal{M}}(\mathbf{1}_{\mathcal{M}}),\mathbf{1}_{\mathcal{M}}(\mathbf{1}_{\mathcal{M}}),\mathbf{1}_{\mathcal{M}}(\mathbf{1}_{\mathcal{M}}),\mathbf{1}_{\mathcal{M}}(\mathbf{1}_{\mathcal{M}}),\mathbf{1}_{\mathcal{M}}(\mathbf{1}_{\mathcal{M}}),\mathbf{1}_{\mathcal{M}}(\mathbf{1}_{\mathcal{M}}),\mathbf{1}_{\mathcal{M}}(\mathbf{1}_{\mathcal{M}}),\mathbf{1}_{\math$ If you use a command that the EP does not recognize, the EP will respond as if it received a HELP command.

You can use several other words in your message that the EP will recognize as requests for information. For example, EP understands the following messages:

Who is SOC? CONTACTS HOSTS Who are your contacts? What is ux? Give me information about user SOC

The text of a message sent by the Electronic Postmaster is limited to 1024 SO-character lines.

#### **Conclusion**

If you have any suggestions for improving the Electronic Postmaster, or any complaints, please feel free to send comments to Postmaster as explained in this article.

### **Text Analysis Programs on VX**

Tom Rindflesch

VX and BITNET: TCR@UMNACVX

Our text analysis programs, LTTRCNT, TEXTAL, and WRDSTAT, which formerly ran only on the CYBER CA, are now also available on the VAX VX. L TTRCNT counts letters in a text, while WRDSTAT counts words. TEXTAL retrieves strings from a text which match patterns you specify. Since the GENCORD concordance program is already on the VAX VX, you can now take advantage of all our text analysis programs on both the CYBER CA and the VAX VX. We published a short description of each of these programs in the October issue of this Newsletter.

To use any of these programs on the VAX VX you first need to let the system know where to find the program. (This only needs to be done once per login session.) This is done by typing

#### \$ TEXT\_ANALYSIS

You then type the name of the program you wish to use, such as

#### \$ LTTRCNT

On-line VX documentation is available as

#### ACSS\$WRITEUP:LTTRCNT for LTTRCNT

ACSS\$WRITEUP:TEXTAL for TEXTAL

#### ACSS\$WRITEUP:WRDSTAT for WRDSTAT

For example, the command

#### \$ PRINT/NAME=site\*bin/CHAR=PSTD ACSS\$WRITEUP:WRDSTAT

will print the writeup for WRDSTAT and send it to the site and bin you specify. If you have any questions, call Tom Rindflesch at (612) 625-8332.

## **Running Large Statistics Jobs on VX**

I Bruce Center, Lillian Bianchi, and Deb Felt

t<br>the complete state j i<br>international<br>international

I  $\frac{1}{2}$ )

les de Grandeshire.<br>L

Question: How can I run my large SPSSx jobs on the VAX VX more efficiently?

Answer: We have set up a queue on the VAX VX that is specifically designed to handle jobs requiring large amounts of memory. This is particularly useful for large packages such as SAS, SPSS<sup>x</sup>, and MACSYMA. It will also free up your terminal so that you can continue working while your job executes in the background. Our preliminary tests have shown that using the LARGE\$BATCH queue reduces your costs for large jobs.

To take advantage of the LARGE\$BATCH queue, you must submit your job, rather than run it interactively. The form of the SUBMIT command is:

#### \$ SUBMIT /NOTIFY /QUEUE=LARGE\$BATCH */qualifiers £ilename.ext*

There is a 30-minute default CPU time limit on the LARGE\$BATCH queue. To override this queue, use the /CPUTIME qualifier on the SUBMIT command. Use this qualifier cautiously. See HELP SUBMIT or the on-line Writeup on the VX that gives you more information about submitting and controlling batch jobs, about SUBMIT qualifiers, and about VX queues in general. The Writeup is called ACSS\$WRITEUP:BATCH. The command

#### \$ PRINT */NAME=site\*bin* /CHAR=PSTD ACSS\$WRITEUP:BATCH

will print this Writeup and send it to the site and bin you specify.

Jobs submitted to the LARGE\$BATCH queue will run at a lower priority than interactive jobs, so you can expect your job to take a little longer to finish. However, these jobs are allocated a very large amount of physical memory. This reduces the amount of paging your process must do to execute the image, which in turn reduces the amount of CPU time your job requires, so your job will run more efficiently (i.e., less expensively).

A lower rate may apply to jobs submitted to the LARGE\$BA TCH queue during the low-rate time or jobs that have been submitted using the /After qualifier and specifying a time during the lowrate hours, provided these jobs complete during the low-rate hours. The low-rate hours are Monday through Friday between 8:00 p.m. and 4:00 a.m. and during the weekend operation hours.

The LARGE\$BATCH queue is not limited to statistical packages. Any large program that uses substantial amounts of memory, or uses memory inefficiently, could run more efficiently using the LARGE\$BATCH queue.

#### Examples

Suppose you have a large SAS job set up on the file BIGJOB.SAS. Instead of typing

\$ SAS BIGJOB.SAS

and sitting impatiently at your terminal waiting for the job to finish, you would instead set up a file (say, BIGJOB.SUB) containing the single line:

#### \$ SAS BIGJOB.SAS

Then you would type:

#### \$ SUBMIT /NOTIFY /QUEUE=LARGE\$BATCH BIGJOB. SUB

The VX will notify you when your job is complete. In the meantime, you are free to use your terminal for useful work, while SAS churns away in the background. The SAS output will be written to the file BIGJOB.LIS, and the SAS logfile to the file BIGJOB.LOG, just as it always is.

Similarly, if you have a large SPSS<sup>x</sup> job (say, **MONSTER.SPS**), then you would create the oneline file MONSTER.SUB. This file would contain the following line:

#### \$ SPSSX /OUTPUT=MONSTER.LIS MONSTER.SPS

Then submit the file to the LARGE\$BATCH queue-

#### \$ SUBMIT /NOTIFY /QUEUE=LARGE\$BATCH MONSTER. SUB

-and MONSTER will gobble SBUs in the background, while you continue to work. The VAX will notify you when the job is finished, and the output will be, as expected, in the file named MONSTER. LIS.

Now suppose all the files are on your subdirectory HUGE. Then MONSTER.SUB would be a two-line file:

- \$ SET DEFAULT [.HUGE]
- \$ SPSSX / OUTPUT=MONSTER.LIS MONSTER.SPS

The SUBMIT command would be identical:

\$ SUBMIT /NOTIFY /QUEUE=LARGE\$BATCH MONSTER. SUB

### **Using VX Writeups: Make It Easier**

#### Marisa Riviere BITNET: Marisa@UMNACVX

)

della consegue del contenta del contenta del contenta del contenta del contenta del contenta del contenta del <br>Contenta del contenta del contenta del contenta del contenta del contenta del contenta del contenta del conten

i<br>je poznateljena poznatelja<br>je poznatelja poznatelja poznatelja poznatelja poznatelja poznatelja poznatelja poznatelja poznatelja poznatel

l

1994 (1984)<br>1994 - Paul Barnett, amerikanischer Schweizer<br>1994 - Paul Barnett, amerikanischer Schweizer<br>1994 - Paul Barnett, amerikanischer Schweizer I i<br>Si

i<br>Internasional area di managemental antara di managemental antara di managemental antara di managemental antara<br>Internasional antara di managemental antara di managemental antara di managemental antara di managemental ant

I I

' in the contract of the contract of the contract of the contract of the contract of the contract of the contract of the contract of the contract of the contract of the contract of the contract of the contract of the contr 1

As our VAX VX users know, when you want to display a VX Writeup at your terminal, you have to type the command

#### \$ type acss\$writeup:writeupname

You replace *writeupname* with the name of the specific Writeup.

If you look at Writeups often, you can make reading them more convenient by defining a new command for your account. You can do this by including the following line in your login file, which, in this example, defines the new command LIST:

#### list :=="type/page acss\$writeup:'"

Please note the syntax in this definition of LIST. There are no spaces between the single quotation mark and the last quotation mark. The /PAGE qualifier of the TYPE command in your login file will make the output on your terminal stop for each screen. (Instead of using LIST, you can use the definition format shown above to define any command of your choice, even one as short as a single letter. )

Having defined this new command, you can use it to display a Writeup at your terminal. Simply type this command-

#### \$ list writeupname

-replacing *writeupname* with the name of the Writeup. The Writeup will be displayed at your terminal one screen at a time. Press RETURN to see the next screen.

We published a list of most VX Writeups, with brief descriptions, in the October issue of this Newsletter. To see a current list of VX Writeups, type the command

#### \$ dir ACSS\$WRITEUP

For more information about using VX Writeups, type

#### \$ morehelp writeups

## **DECNet Name Change for VX**

Marisa Riviere VX and BITNET: Marisa@UMNACVX

> Approximately one year ago we started to run a limited version of DEC Net on VX to support the testing of some network-oriented software. At the end of last summer we implemented a full version of DECNet, which allows us to communicate with a few other VMS computers (nodes) on campus using the same protocol.

> Since the number of DECNet nodes may be increasing rapidly with connections to other institutions and the acquisition of Micro VAXes by several departments, the consensus among the VMS system managers of the existing nodes on the Twin Cities campus is that we should pursue an organized scheme for naming conventions and address assignments.

We all agree that the names of our nodes should be more representative than the initial nicknames under which we introduced them for "in-house" testing purposes. We also agree to utilize a DECNet area code for the University that, should we decide in the future to link to a larger network, will be (we hope) more suitable for the change than the one we use now.

The DECNet name of VX will be changed, on December 31, 1987, from VX to **UMACVX.**  (Please note that this name is *not* the same as the VX BITNET address.) How will this change affect you? If you are not a DECNet user (and most users are not), you may only notice the change on the return address of electronic mail sent to your by other VX users. The From: will show the new name, UMACVX, instead of VX. We will let you know with on-line notes if we discover other things that may affect you.

If you are a system manager of a VMS system on campus, it is quite likely that you are working with us in this change. If that is not the case, you may want to change your routing tables on December 31. Please contact me via electronic mail for more information, for the assignment of the new address and, incidentally, to be included on the mailing list of the VMS Managers group for announcements and meetings.

### **COST Program Now Available on VX**

#### Alan Kaufman

COST is now available on VX. COST will tell you the cumulative costs of a current job, writing this information to sys\$output. The current billing rate at the time of the inquiry is used. Type HELP COST for more information.

### **Holiday, New Year's, MLK Day Hours**

In observance of the holidays, ACSS systems-the CYBER CA, the VAX VX, the ENCORE UX, and the CYBER NV-will run in unattended mode from 1 p.m. Thursday, December 24, until 6 a.m. Saturday, December 26. Normal operations on all systems will resume at 6 a.m. Saturday, December 26.

In observance of New Year's, ACSS systems will run in unattended mode from 5 p.m. Thursday, December 31, until 6 a.m. Saturday, January 2. Normal operations on all systems will resume at 6 a.m. Saturday, January 2.

It is unlikely that any tape requests or printing will be processed during the holiday and New Year's hours.

ACSS systems will operate during its normal hours during Martin Luther King Day, Monday, January 18, a University holiday.

Any changes in the January 18 hours will be reported in the January issue of this Newsletter and will also be announced in system notes.

#### **HELP-Lines**

J ,<br>,<br>,<br>,

air Maisir Ao

j<br>Jeremia 1<br>1<br>1<br>1 !

j

1

1 111212031 ! I

! I ·~ l<br>Listensin lain nigalaja peneltikk<br>K

101204-10120 l

I

' l

laida sintensityi valmeessä kaupunkinen<br>1990 literaturan.<br>Literaturan la al de la construction de la construction de la construction de la construction de la construction de la con<br>La construction de la construction de la construction de la construction de la construction de la construction<br> j in and a state of the state of the state of the state of the state of the state of the state of the state of the state of the state of the state of the state of the state of the state of the state of the state of the state I **ishawa a matangan na matangan na matangan na matangan na matangan na matangan na matangan na matangan na matan**<br>Matangan na matangan na matangan na matangan na matangan na matangan na matangan na matangan na matangan na m *q* 

' t

الخارجة من المسارد من المسارد من المسارد من المسارد من المسارد المسارد المسارد .<br>|<br>|<br>|

All ACSS HELP-lines and other consulting services will be closed on December 24, 25, and 28, and on January 1 and 18.

#### **Public Labs**

ACSS Public Labs will also be closed at times during the holidays.

Folwell Hall14 will be closed December 24 through 28, and December 31 through January 2.

Lind Hall 3068 will be closed December 24 through 28, and December 31 through January 1.

Physics 130 will be closed December 24 through 28, and December 31 through January 3.

Walter Library 9 will close December 24 at 4 pm and will be closed all day December 25. This lab will also close December 31 at 4 pm and all day January 1.

All these labs-except Physics 130-will be open on Martin Luther King Day. On that day, January 18, Physics 130 will be closed.

Call for the holiday hours of other campus labs—see the back of your micro access card for phone numbers.

If you have questions or comments regarding ACSS lab hours, contact our lab manager, Jerry Larson, at 14 Folwell, or call 625-7850.

### **Fortran User Libraries to be Moved**

Michael Frisch VX and BITNET: MJFRISCH@UMNACVX CA: MJFRISCH

> On December 20, we are moving the following user libraries from one part of the CYBER CA system to another:

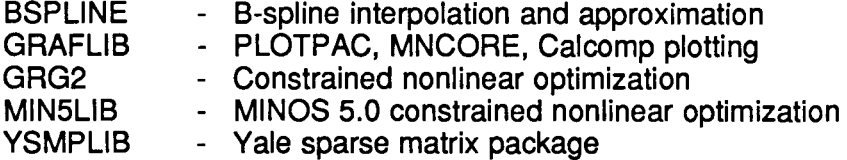

One effect of the move is that if you are using any of these libraries along with other Fortran libraries, you might have to revise your loader commands. (You only need to do this if you get the message TOO MANY GLOBAL LIBRARIES . ) Please contact me at 625-5830 for details.

A second effect is that if you are using the **OLD or NEW** command along with **FETCH** commands involving these libraries, the **FETCH** commands must be entered after the **OLD or NEW**  command. (This is because the **OLD or NEW** comand clears all local files and this includes any of these library files that were previously **FETCH'd.)** 

**Graphics** 

### **Printing PVI Graphics on the Xerox Printer**

#### Michele Lewis

VX and BITNET: GRAPHICS@UMNACVX

Some users of the PVI graphics software (PicSure, Grafmaker, Dl-3000, and the Contour System) are receiving an error message when sending graphics files to the Xerox laser printer. The error message on the Xerox output is

The IMAGE file is not properly formatted for the Xerox LPS Image dimensions exceed page width/height in pixels.

The solution to this error is to create the Xerox graphics file at 300.0 pixels per unit. Be sure to include the .0 in the pixel specification, otherwise the device driver will ignore your input and default to 100.0 pixels per unit.

If you have any questions or problems concerning Xerox graphics, please call me at 626-0314.

### **ACSS Short Course Schedule**

#### Winter 1988

#### Mainframe Courses

The following courses are free. To register call 625-7397. Some classes have size limitations: Register early.

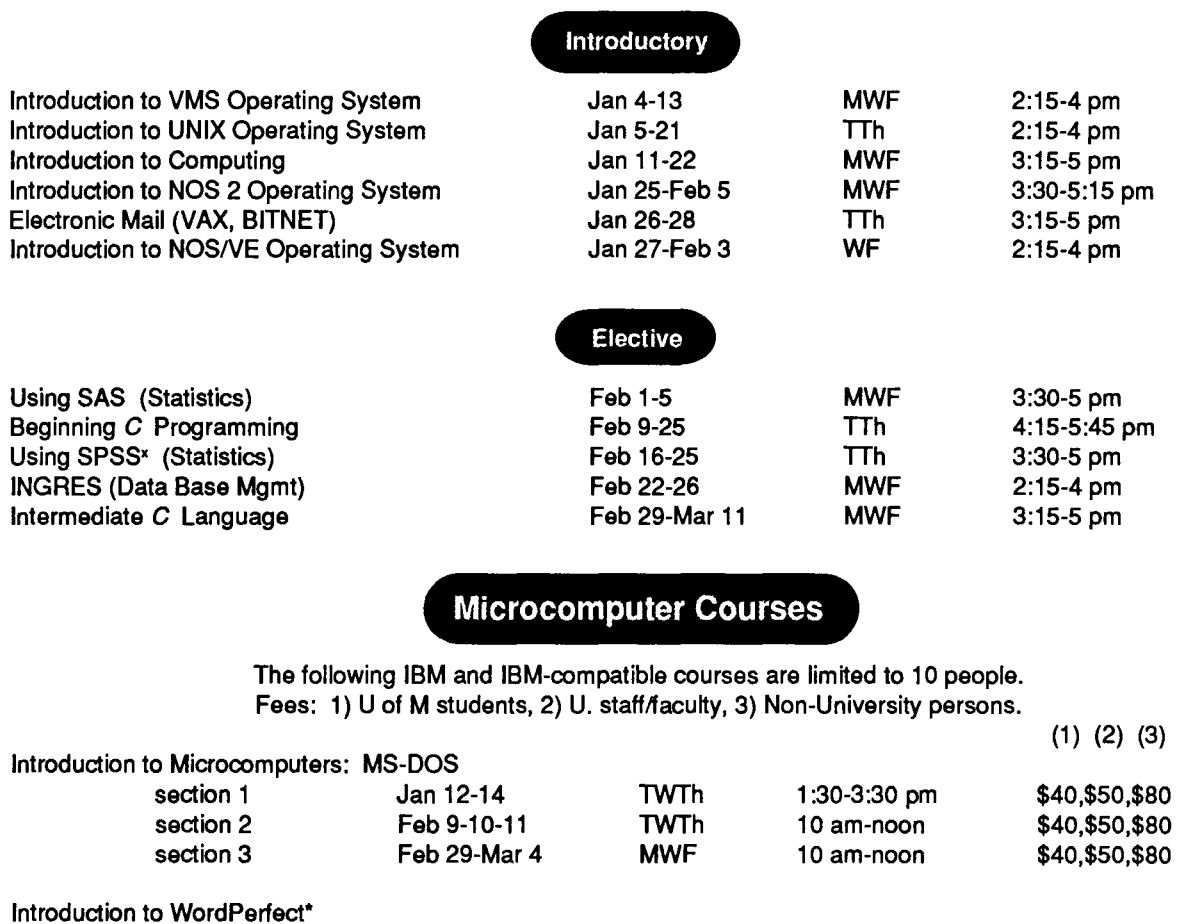

section 1 Jan 20-21 WTh 1:30-3:30 pm \$25,\$35,\$60<br>section 2 Feb 16-18 TTh 10 am-noon \$25,\$35,\$60 section 2 Feb 16-18 TTh 10 am-noon \$25,\$35,\$60<br>section 3 Mar 8-10 TTh 1:30-3:30 pm \$25,\$35,\$60 TTh 1:30-3:30 pm \$25,\$35,\$60 \*A WordPerfect workbook is available at the Minnesota Book Center Electronics Desk for \$10.

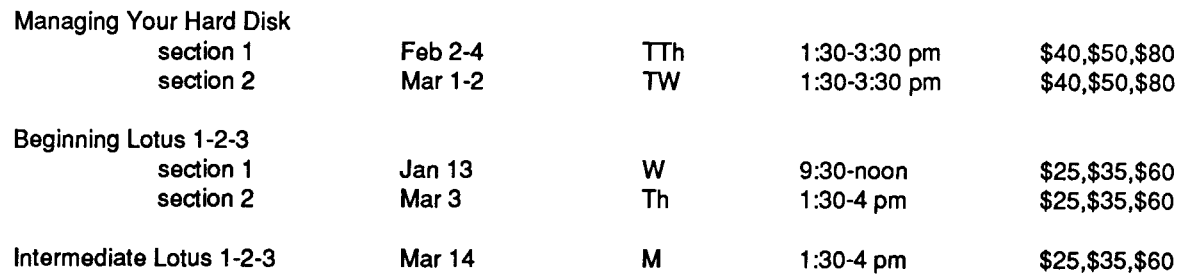

I

I

 $\frac{1}{2}$ 

l

j<br>Japan 1<br>1<br>1<br>1 likalainen kukuussa.<br>K j the Montana<br>S

!

j<br>Jereman<br>Jereman **Intellected** 

I

*>* I

' i lease and !<br>!<br>! l land lands. l la de la construcción de la construcción de la construcción de la construcción de la construcción de la construcción de la construcción de la construcción de la construcción de la construcción de la construcción de la cons

このことを、そのことを、そのことを、そのことを、そのことを、そのことを、そのことを、そのことを、そのことを、そのことを、そのことを、そのことを、そのことを、そのことを、そのことを、そのことを、そのこと

i<br>International Control of Co i<br>international

i<br>Professional professional professional professional professional professional professional professional profes

insection i

i; r: rrange.<br>G

t In the Community of Community of the Community of Community of Community of Community of Community of Community<br>Community of Community of Community of Community of Community of Community of Community of Community of Commun inandrinania<br>Indonésia **International Internet** 

I

J f

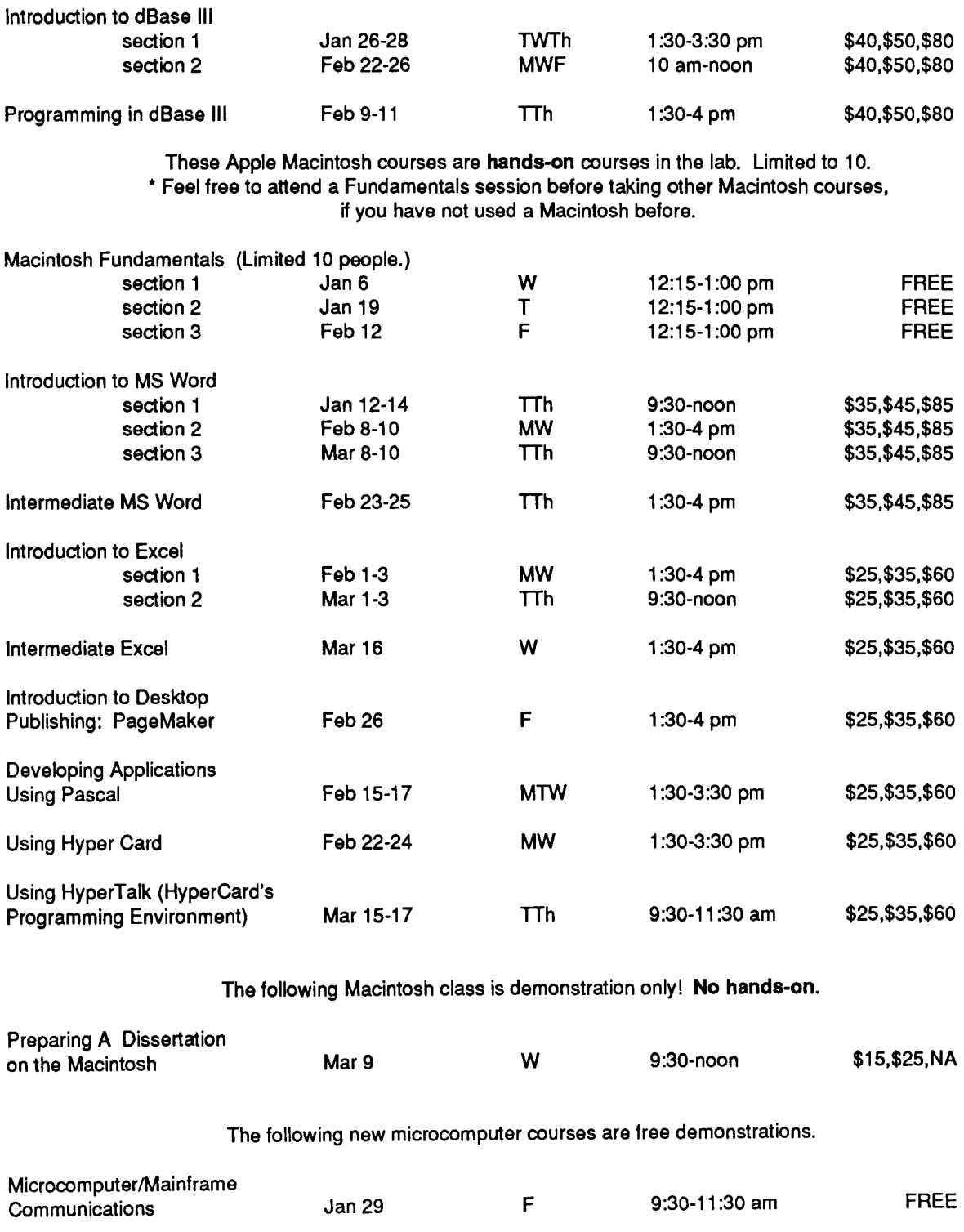

Feb5 F 9:30-noon

FREE

 $\mathbf{\hat{A}}$ 

ł.

Object Pascal and Macintosh

Applications

#### ACSS Short Course Information

Prerequisites: Some short courses have prerequisites, and are designed to build on knowledge we assume you already have. Without this knowledge you may not be able to keep up with the instructor's presentation. This prior knowledge is your responsibility; the instructor will not be able to review material from previous classes. For example: If you have not used a Macintosh before, we suggest that you attend a session of "Macintosh Fundamentals" before taking any other Macintosh class.

 $\mathcal{L}_\mathbf{a}$  is a discrete of the considerable discrete in the constant of the constant of the constant of the constant of the constant of the constant of the constant of the constant of the constant of the constant of Limits: All microcomputer classes and many mainframe classes have limits to class size. Please try to register early to be sure of getting a place. If you decide to cancel from a class, please do so as soon as possible, so that we may make the space available to others. See Registration, below, for further details.

I<br>I<br>I<br>I<br>I Registration: Registration is located at ACSS Computing Information Center, 128A Lind Hall. (Hours: 8:00 am to 4:30 p.m., Monday through Friday.). Fees must accompany registration. Mail registrations will be accepted. Deadline for registering is 4:00 p.m. on the last working day before the class begins. Please call and give us your name if you plan to attend a free class so we know how many to expect. Also, please call to cancel if you decide later not to attend. We reserve the right to cancel a course if registration is insufficient. For registration information call 625-7397.

Fees: Fees following microcomputer courses above are for 1) University students, 2) staff and faculty, and 3) non-University persons. Course fees may be paid by cash or check, or *include* a signed University journal voucher with registration information. Fees must be paid at the time of registration. No refunds will be made after the class has begun. A penalty-reduction of the refund-will be assessed if you withdraw from a class within three days of the beginning of that class.

NOS News

### **CVBER CA Upgrade to NOS 2.5.3**

Dave Bianchi BITNET: DJB@UMNACVX CA,NV,UX,VX: djb

1

in Samuela.<br>.

la de la construction<br>Lista de la construction de la construction de la construction de la construction de la construction de la co<br>Lista de la construction de la construction de la construction de la construction de la co *i*  fan de gemeente gewerk.<br>Gemeente In the Season Corp. ו<br>אב

> On December 20, we will upgrade our CYBER CA operating system to NOS 2.5.3-688. Users will notice relatively few changes in the new operating system. For more details on the upgrade see the on-line document WRITEUP,NOS688.

> > **NOS/VE News**

### **CYBER NV Upgrade to NOS/VE 1.2.3 L688**

Dave Bianchi BITNET: DJB@UMNACVX CA,NV,UX,VX: djb

> On December 20, we will upgrade our CYBER NV operating system to NOSNE 1.2.3 L688. See the NV WRITEUP NOSVE688 for more information.

### **Briefs for the CYBER NV**

Paula Goblirsch VX and BITNET: PMG@UMNACVX Internet: pmg@vx.acss.umn.edu

Seven Briefs are available for the CYBER NV system:

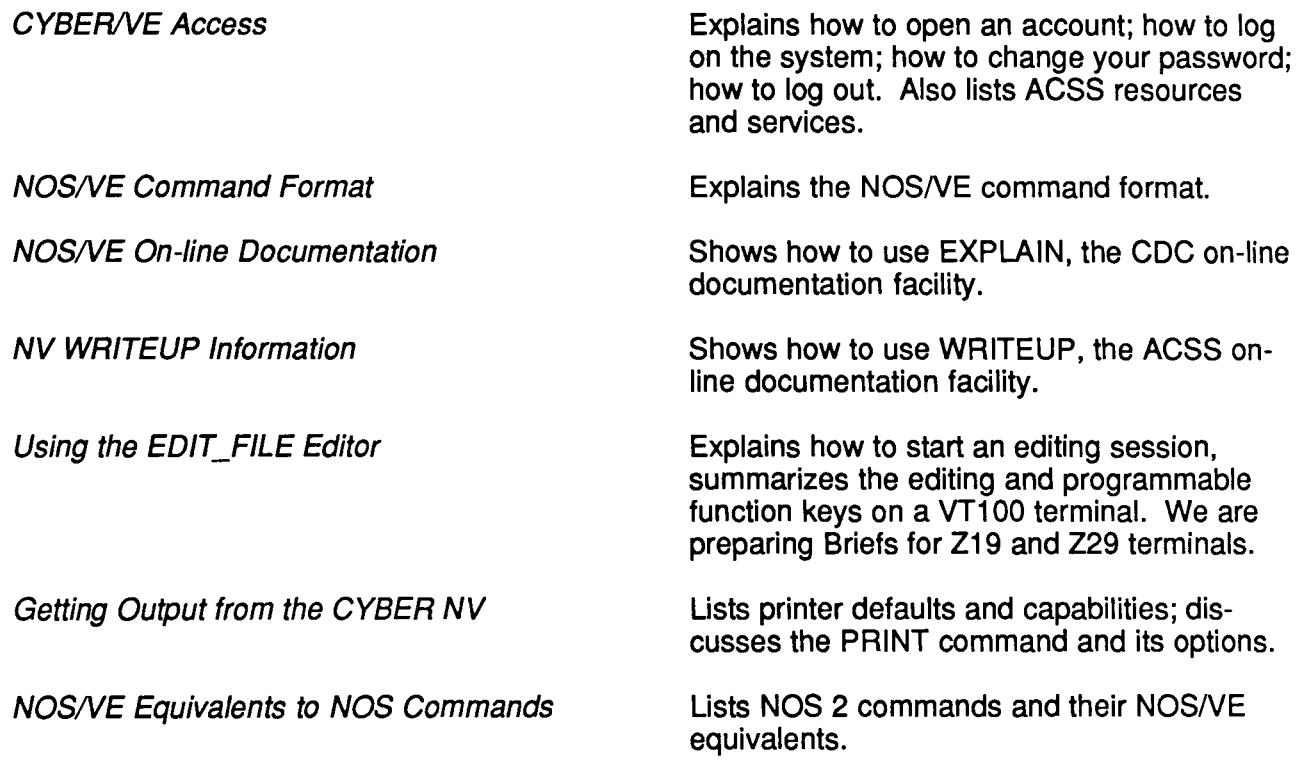

These Briefs are available from ACSS's Computing Information Center, 128A Lind Hall, or by calling ACSS Technical Publications at 626-1093.

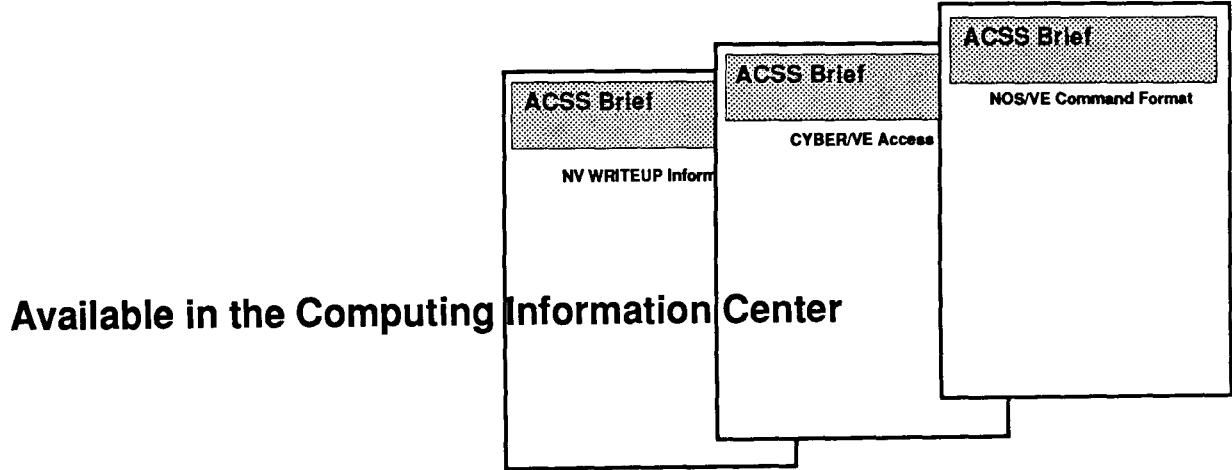

### *Phones/Hours/Labs*

### ACSS PHONE NUMBERS PUBLIC LABS

) ,;

I

tira tanah makaikata<br>Kabupatèn Panah di Panah di Panah di Panah di Panah di Panah di Panah di Panah di Panah di Panah di Panah di P

~

transmission.<br>T

the first property of the control of the control of the control of the control of the control of the control o<br>The control of the control of the control of the control of the control of the control of the control of the c I as anticipates)<br>I i<br>Personalist<br>Personalist

i, anno 1668.<br>I

#### Administrative Office: 626-1600

# TWIN CITIES CAMPUS

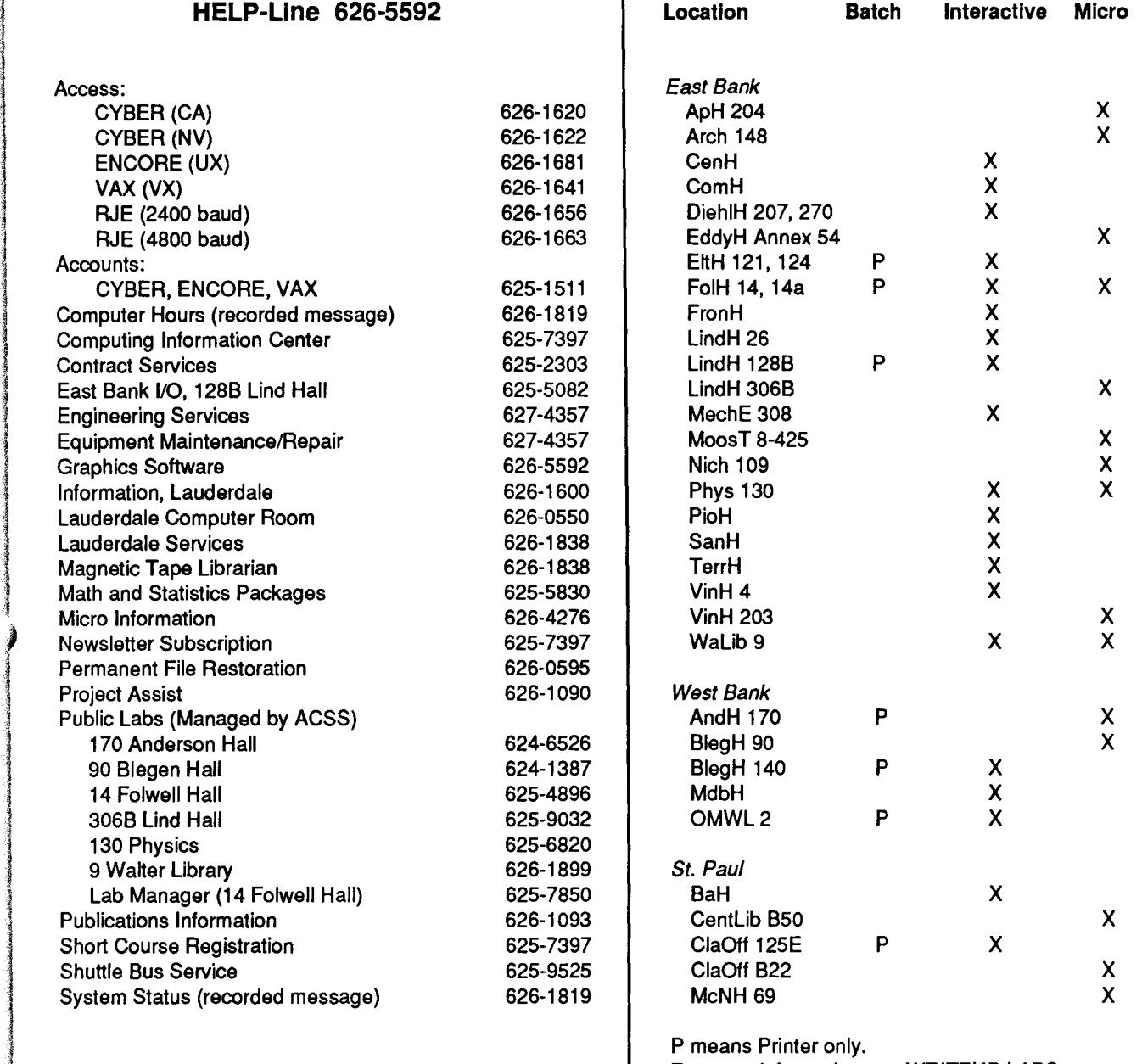

#### For more information see WRITEUP,LABS.

### SYSTEM OPERATING HOURS

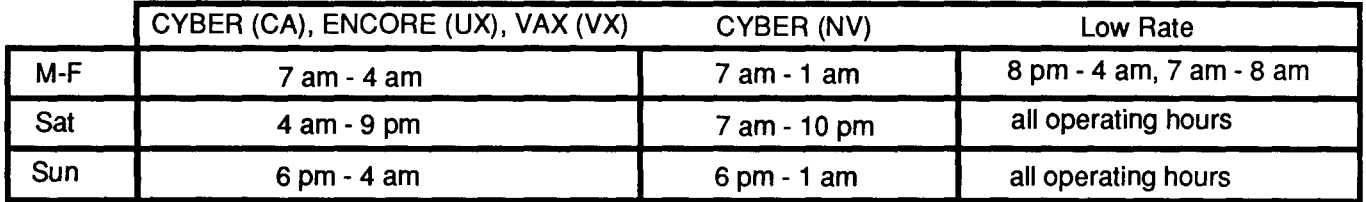

### **Contents**

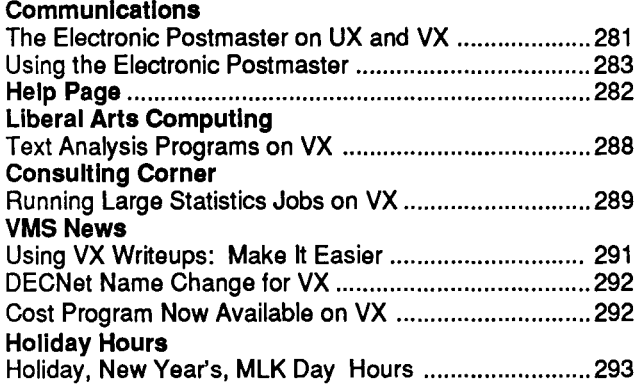

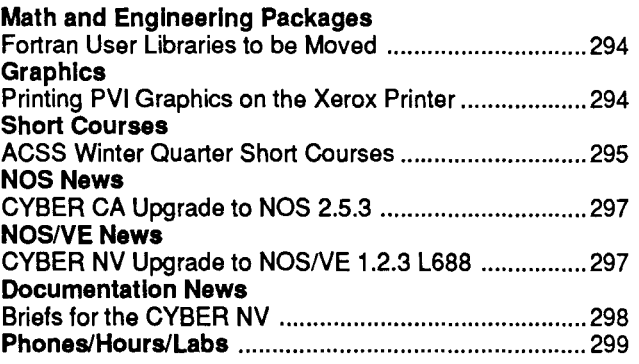

The ACSS Newsletter December 1987 Volume 21, Number 12

Acting Director: Michael M. Skow Editors: Steven Brehe, Paula Goblirsch

The ACSS Newsletter is published monthly by Academic Computing Services and Systems of the University of Minnesota, Twin Cities. Deadline for articles is the 10th of the month preceding publication; deadline for short announcements is the 15th. The Newsletter is produced with an Apple Macintosh Plus running Microsoft Word, FullPaint, MacDraw, and Aldus Pagemaker software, with camera-ready copy produced on the Apple LaserWriter Plus.

Direct comments, suggestions, articles, and announcements to the editors at the address below, or call (612) 626-1828 or 626- 1093. For a free subscription call (612) 625-7397, or send your name and address to the Computing Information Center, 128A Lind Hall. Electronic Mail: YZE6075@UMNACCA or MAD@UMNACVX. On-campus address changes must include your department's name and your departmental address.

The University of Minnesota is committed to the policy that all persons shall have equal access to its programs, facilities, and employment without regard to race, religion, color, sex, national origin, handicap, age, veteran status, or sexual orientation.

Copyright 1987 University of Minnesota. Permission to copy is hereby granted, provided that proper acknowledgement is given.

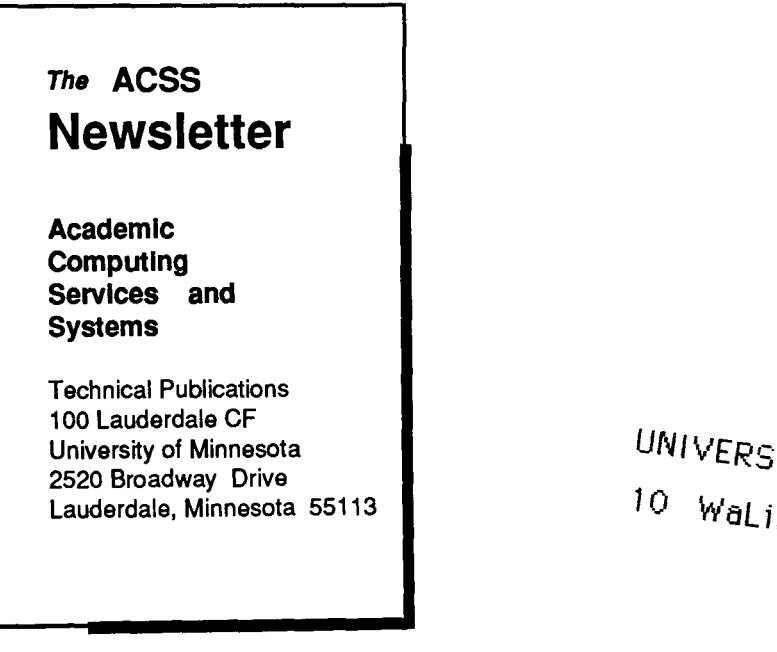

Deliver to current occupant.

Nonprofit Org. U.S. Postage PAID Minneapolis, Mn. Permit No. 155

UNIVERSITY ARCHIVES 10 WaLib